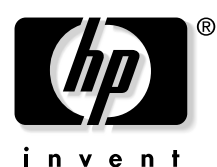

# **Řada HP VP6100 Digitální Projektor**

# **Uživatelská příručka**

#### **Poznámka**

Copyright © 2004 by Hewlett-Packard. Všechna práva vyhrazena. Žádná část této publikace nesmí být kopírována, šířena, přepisována, uchovávána ve vyhledávacím systému nebo překládána do jakéhokoli jazyka nebo počítačového jazyka jakýmikoli prostředky, elektronicky, mechanicky, magneticky, opticky, chemicky, ručně nebo jinak bez předchozího písemného souhlasu HP.

HP neposkytuje vzhledem ke zde uvedenému obsahu žádné vyjádřené ani nevyjádřené záruky a zejména se zříká jakýchkoli záruk použitelnosti nebo vhodnosti k určitému účelu. Dále si HP vyhrazuje právo upravit tuto publikaci a provést změny v jejím obsahu bez povinnosti předchozího upozornění na tyto opravy či změny.

# **Obsah**

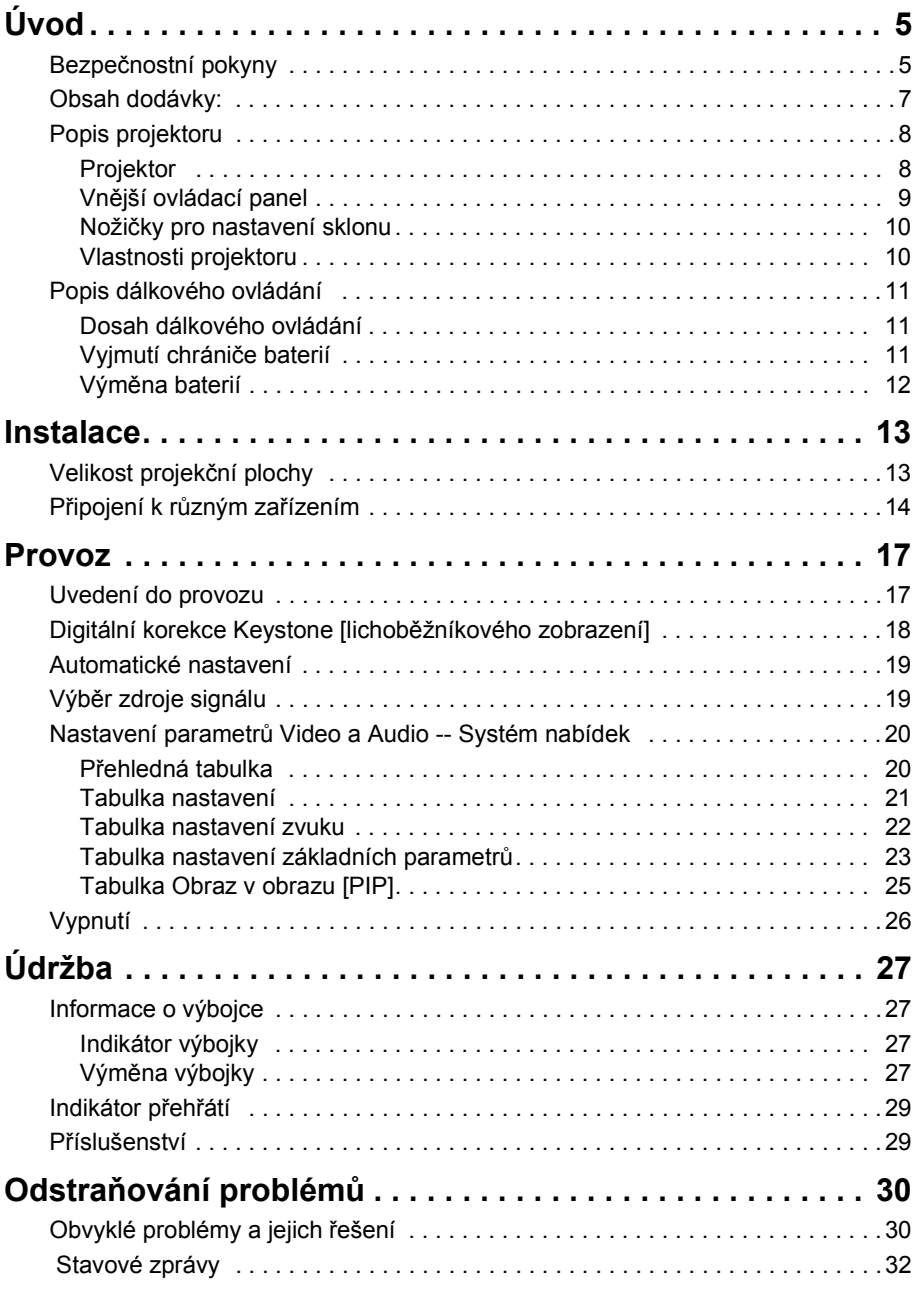

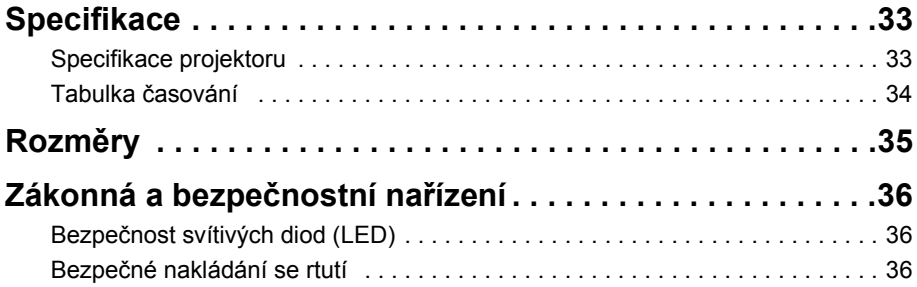

# <span id="page-4-0"></span>**ÚVOD**

# **Varování**

**NEOTEVÍREJTE KRYT PŘÍSTROJE, ZABRÁNÍTE TAK ÚRAZU ELEKTRICKÝM PROUDEM. UVNITŘ PŘÍSTROJE NEJSOU ŽÁDNÉ UŽIVATELEM OPRAVITELNÉ DÍLY. VEŠKERÉ OPRAVY PŘENECHEJTE KVALIFIKOVANÉMU SERVISNÍMU TECHNIKOVI. PŘEČTĚTE SI PROSÍM TUTO UŽIVATELSKOU PŘÍRUČKU DŘÍVE, NEŽ ZAČNETE S PROJEKTOREM PRACOVAT. USCHOVEJTE SI TUTO UŽIVATELSKOU PŘÍRUČKU PRO DALŠÍ POUŽITÍ.**

## <span id="page-4-1"></span>**Bezpečnostní pokyny**

- 1. Tuto uživatelskou příručku si přečtěte předtím, než začnete projektor používat a uschovejte si ji pro další použití.
- 2. Výbojka má během provozu velmi vysokou teplotu. Před výměnou výbojky nechte přístroj vychladnout asi 45 minut. Nepoužívejte výbojku déle než je její jmenovitá životnost. Používání výbojky dlouhou dobu po skončení její jmenovité životnosti může mít ve vzácných případech za následek výbuch výbojky.
- 3. Nikdy nevyměňujte výbojku ani elektronické díly, pokud je projektor zapojen v napájecí zásuvce.
- 4. Nerozebírejte tento přístroj, zabráníte tak úrazu elektrickým proudem. Pokud přístroj vyžaduje servisní zásah nebo opravu, využijte služeb kvalifikovaného technika. Nesprávná montáž přístroje může při následném používání způsobit úraz elektrickým proudem.
- 5. Nepokládejte produkt na nestabilní vozík, podstavec nebo stůl. Produkt může spadnout a utrpět tím vážné poškození.
- 6. V případě stropní montáže tento produkt umožňuje promítání převráceného obrazu. K montáži přístroje, prosím, použijte vhodné vybavení a ujistěte se, že je instalován bezpečně.

# **Pozor**

- **Vždy, když svítí výbojka projektoru, sejměte krytku projekčního objektivu.**
- **Během provozu se nedívejte přímo do objektivu projektoru. Intenzivní světelný paprsek vám může poškodit zrak.**
- **V některých zemích napájecí napětí NENÍ stabilní. Tento projektor je navržen pro bezpečnou funkci v rozsahu napájecího napětí od 110 do 230 voltů, ale může chybně fungovat v případech výpadků a napěťových nárazů větších než 10 voltů v napájecím napětí. V takovýchto nebezpečných oblastech se doporučuje použití projektoru spolu se stabilizátorem napájecího napětí.**

**Uschovejte si tuto uživatelskou příručku**: uvedené informace vám budou pomáhat při používání a údržbě vašeho projektoru.

## <span id="page-6-0"></span>**Obsah dodávky:**

Spolu s projektorem se dodávají kabely potřebné pro připojení ke standardnímu nebo přenosnému počítači (notebook). Pozorně rozbalte dodávku a překontrolujte, že máte všechny níže uvedené položky. Pokud některá z těchto položek chybí, obraťte se na svého prodejce.

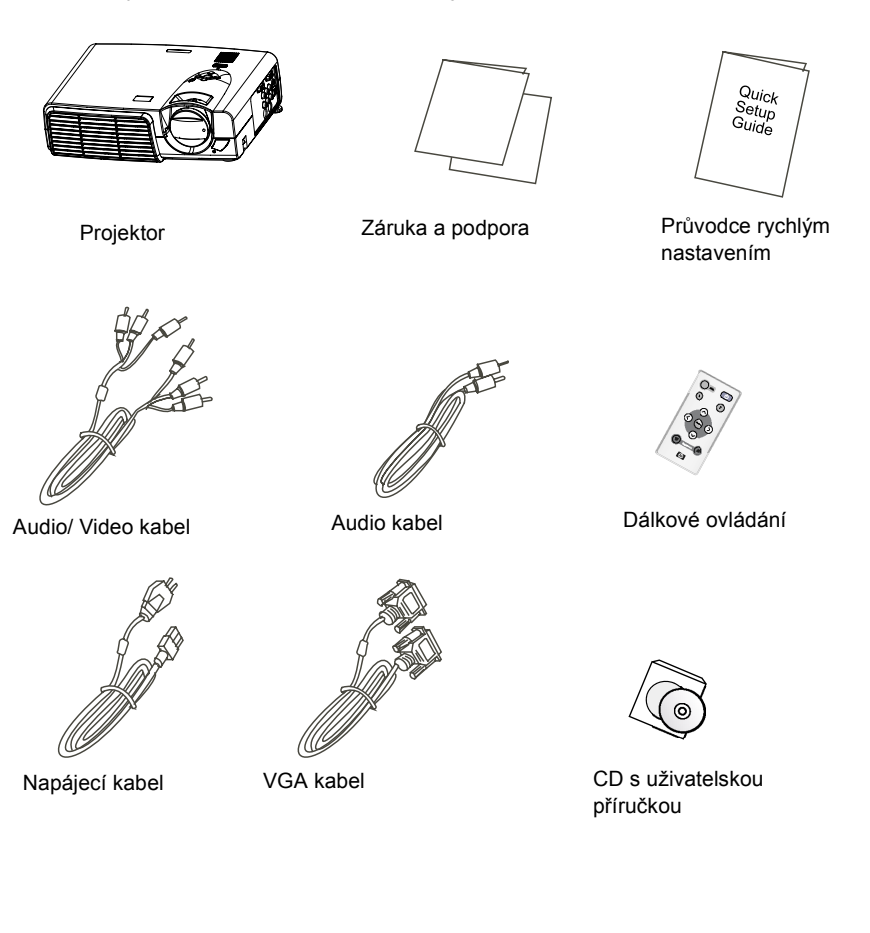

## <span id="page-7-1"></span><span id="page-7-0"></span>**Popis projektoru**

#### **Projektor**

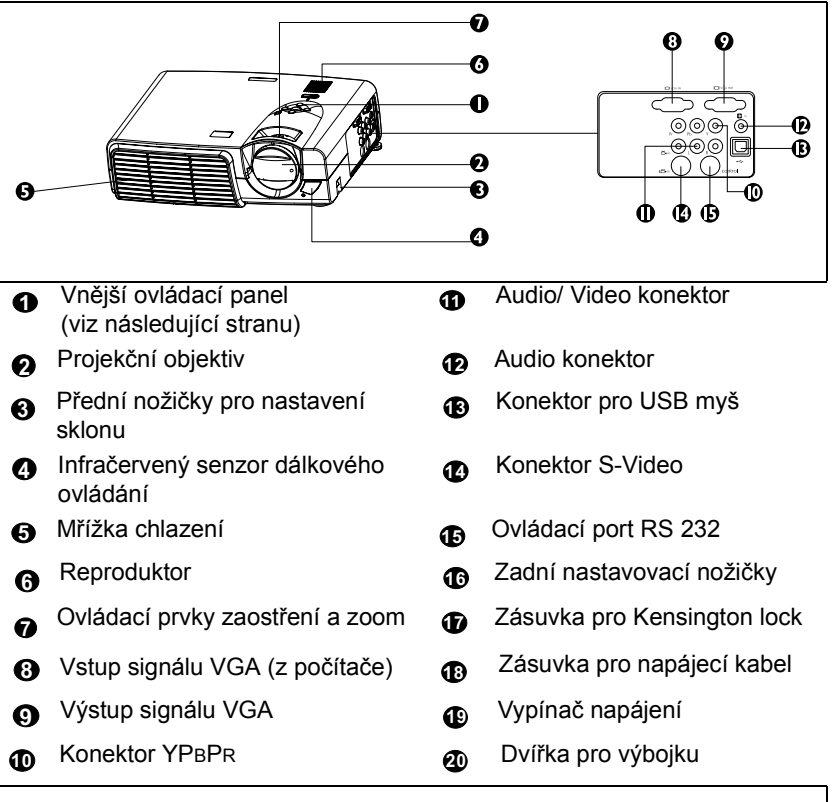

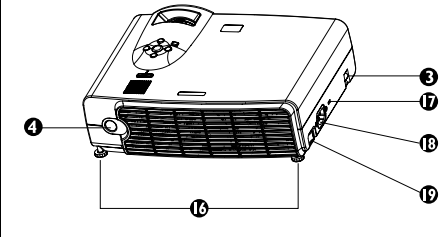

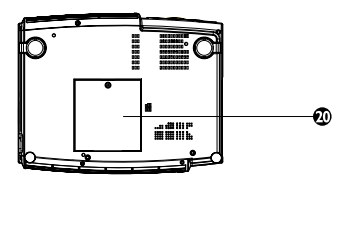

#### <span id="page-8-0"></span>**Vnější ovládací panel**

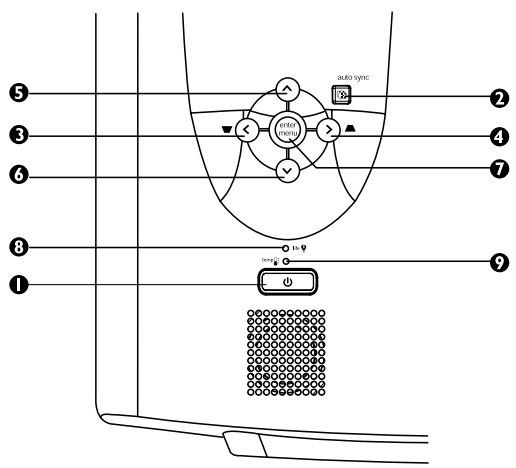

#### **Power [Zapnutí napájení] 1** Zapíná nebo vypíná projektor.

#### **Auto Sync (automatická 2 synchronizace)**

Automaticky zvolí nejlepší režim zobrazení pro aktuálně připojený zdroj signálu.

## $\mathbf{P}$  **a**  $\mathbf{Q}$  **b**  $\mathbf{Q}$  **b**  $\mathbf{Q}$  **v**

#### **Nabídka 7**

**Tlačítko Nabídka** zobrazuje a skrývá systém nabídek. **<** a **>** slouží pro navigaci v nabídkách a mění nastavení. **^** a **v** slouží k výběru jednotlivých parametrů, které mají být měněny.

#### **Indikátor výbojky 8**

Indikátor výbojky se rozsvítí tehdy, když výbojka potřebuje servis, ochlazení nebo výměnu. [Viz "Informace o výbojce" na](#page-26-1)  [stran](#page-26-1)ě 27, kde najdete podrobnější informace.

#### **Indikátor teploty 9**

Indikátor teploty se rozsvítí v případech, kdy je teplota systému příliš vysoká. To může nastat v tehdy, je-li projektor nevhodně používán. Viz "Indikátor přehř[átí" na stran](#page-28-0)ě 29, kde najdete podrobnější informace.

#### <span id="page-9-0"></span>**Nožičky pro nastavení sklonu**

Projektor je vybaven dvěma rychle nastavitelnými nožičkami. Stiskněte tlačítka a nastavte sklon.

- 1. Zdvihněte projektor a stisknutím tlačítka uvolněte nožičky.
- 2. Nožičky klesnou do pracovní polohy a zajistí se.

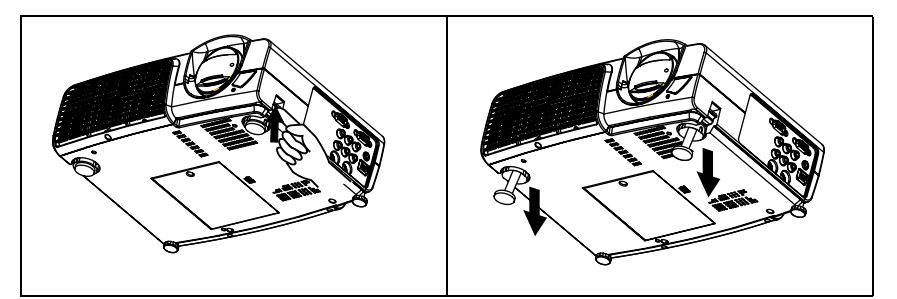

#### <span id="page-9-1"></span>**Vlastnosti projektoru**

Projektor je vysoce výkonné optické projekční zařízení, které je vysoce spolehlivé a snadno se ovládá.

Projektor má tyto důležité vlastnosti:

- Je malý, lehký a snadno přenosný
- Kompaktní dálkové ovládání
- Vysoce kvalitní projekční objektiv s manuálním zoomem
- Jedinou klávesou ovládané automatické nastavení nejlepší kvality zobrazení
- Digitální korekce lichoběžníkového zobrazení pro korekci zkresleného obrazu
- Nastavitelné vyvážení barev pro zobrazení data/video
- Projekční výbojka s ultra vysokým jasem
- Možnost zobrazení 16,7 milionu barev
- Obrazovkové nabídky v 11 jazycích
- Přepínatelné režimy zobrazení prezentace a videa pro zobrazení dat a videa
- Výkonná funkce AV poskytující vysoce kvalitní AV zobrazení
- Kompatibilita s HDTV (YPBPR)

**Poznámka: Jas promítaného obrazu se bude měnit v závislosti na úrovni okolního osvětlení a nastavení jasu a kontrastu.**

## <span id="page-10-0"></span>**Popis dálkového ovládání**

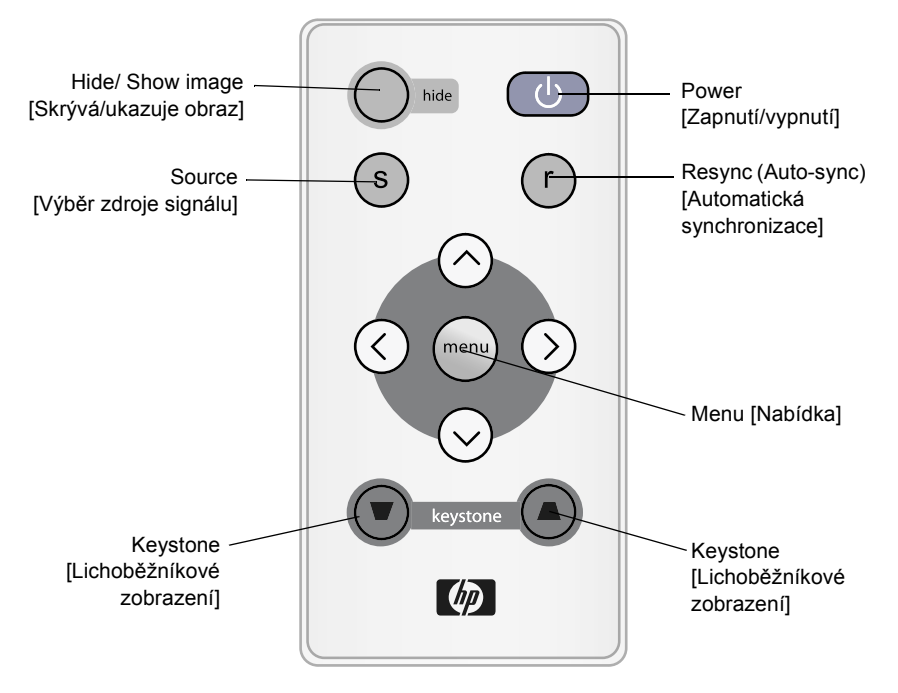

#### <span id="page-10-1"></span>**Dosah dálkového ovládání**

Senzory dálkového ovládání jsou umístěny na přední a zadní části projektoru. Dálkové ovládání funguje v rozsahu 30 stupňů horizontálně a 30 stupňů vertikálně vzhledem k ose kolmé na čelní panel. Vzdálenost mezi dálkovým ovládáním a senzory dálkového ovládání musí být menší než 6 metrů.

#### <span id="page-10-2"></span>**Vyjmutí chrániče baterií**

Dokud nevyjmete chránič baterií, nebude dálkové ovládání fungovat. Vytáhněte plastový pásek ven z dálkového ovládání.

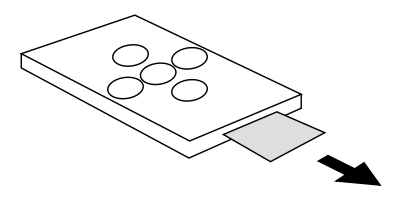

<span id="page-11-0"></span>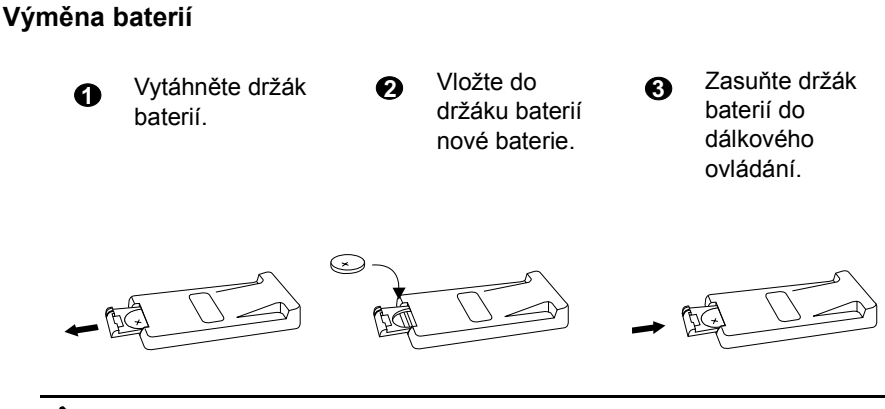

# **Pozor**

**Chraňte baterie před vysokou teplotou a vlhkostí. Jsou-li baterie chybně vyměněny, hrozí nebezpečí jejich výbuchu. K výměně používejte pouze stejné nebo shodné typy, které jsou doporučeny výrobcem. Použité baterie zneškodněte podle instrukcí výrobce.**

# <span id="page-12-0"></span>**INSTALACE**

## <span id="page-12-1"></span>**Velikost projekční plochy**

Umístěte projektor do požadované vzdálenosti od projekční plochy v závislosti na zvolené velikosti promítaného obrazu (viz níže uvedenou tabulku).

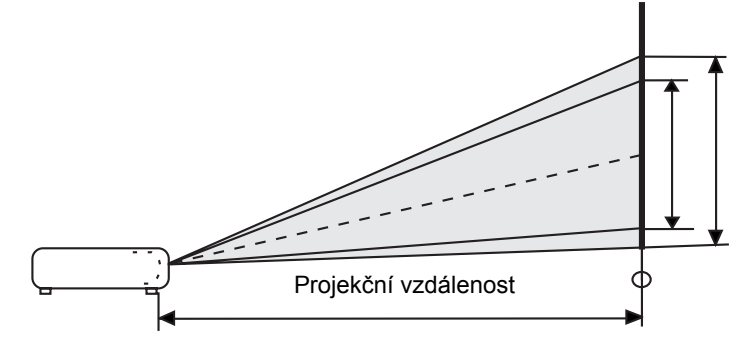

• Tabulka velikostí projekční plochy VP6120, VP6121 (XGA)

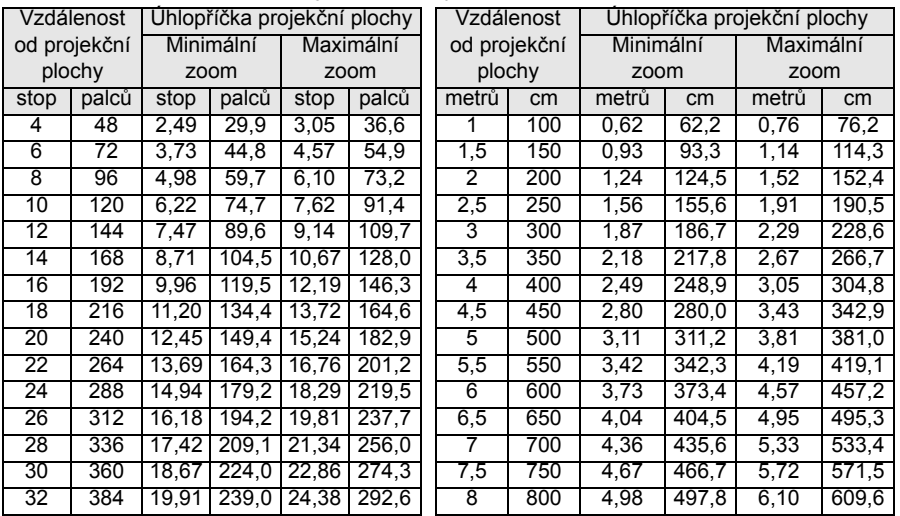

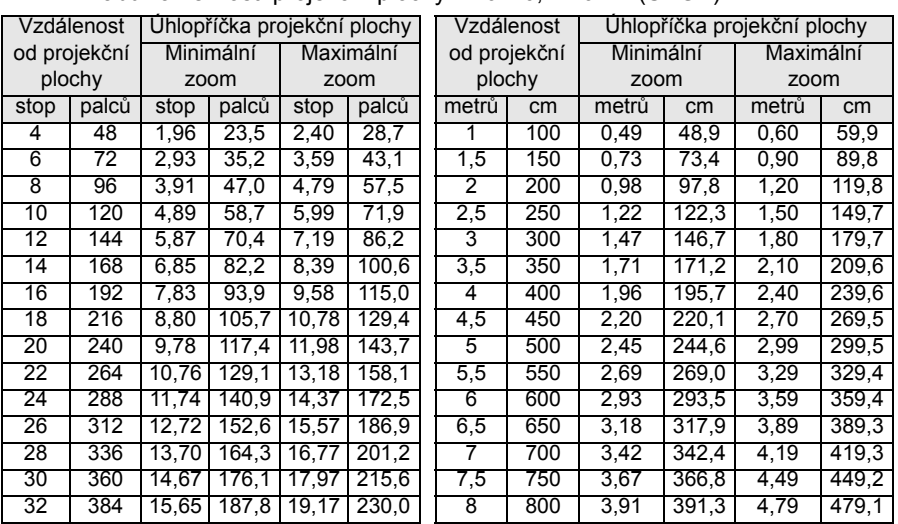

#### • Tabulka velikostí projekční plochy VP6110, VP6111 (SVGA)

## <span id="page-13-0"></span>**Připojení k různým zařízením**

Vestavěný reproduktor je dobrý pro použití v malých prostorech. V rozlehlých prostorech bude možná lepší připojit zdroj audio signálu přímo k samostatnému ozvučovacímu systému namísto k projektoru.

#### **Vybavení HDTV (televize s vysokým rozlišením)**

Projektor dokáže pracovat v různých režimech zobrazení HDTV. Zde jsou některé ze zdrojů signálu:

- Digitální-VHS (D-VHS) přehrávač • DVD přehrávač
- Satelitní přijímač [HDTV](#page-19-2) [•](#page-19-2) [DTV p](#page-19-2)řijímače

Většina z těchto zdrojů bude poskytovat analogový obrazový výstupní signál, standardní výstupní signál VGA nebo YPBPR formát (výchozí nastavení).

HDTV signál je do projektoru přiváděn konektorem YPBPR. Pro zobrazení HDTV použijte standardní HDTV kabel.

Ve funkci HDTV jsou podporovány následující standardy:

- 480i 480p
- 720p 1080i

Informace o volbách HDTV OSD najdete v kapitole "Nastavení parametrů Video a Audio -- Systém nabídek" na straně 20.

#### **Připojení k různým zařízením**

Připojení projektoru ke stolnímu počítači nebo k notebooku, videorekordéru nebo jinému zdroji video signálu je otázkou několika vteřin. Avšak pro připojení k počítači Macintosh je nutno použít adaptér.

1. Počítač

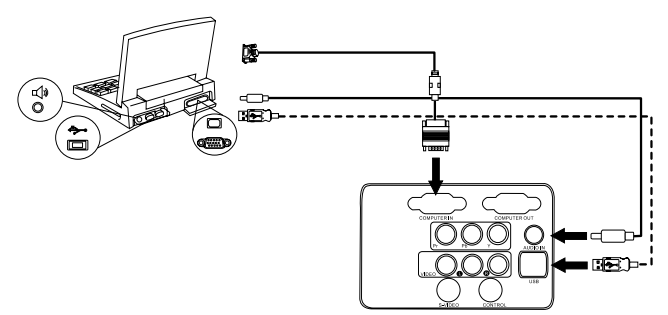

Pokud nemáte dálkové ovládání s funkcemi myši, nepotřebujete kabel USB.

2. DVD přehrávač nebo HDTV

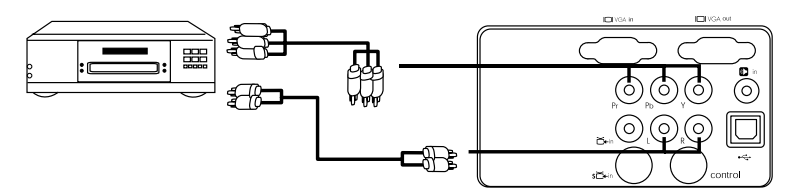

3. Zařízení S-video

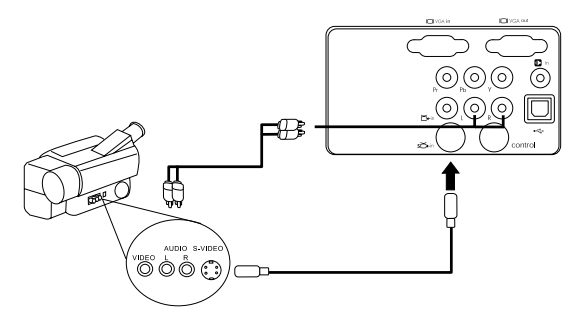

4. Video zařízení nebo videorekordér

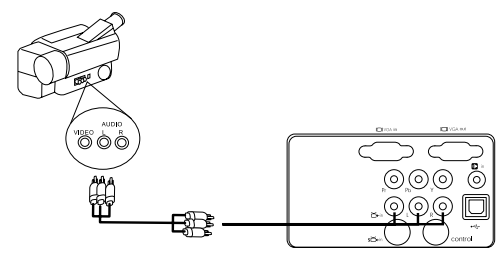

5. Výstupní monitor

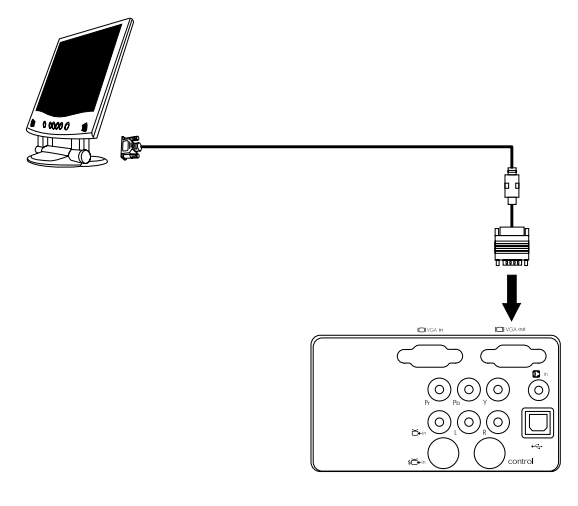

# <span id="page-16-0"></span>**PROVOZ**

#### <span id="page-16-1"></span>**Uvedení do provozu**

1. Zasuňte napájecí kabel do projektoru a do napájecí zásuvky ve stěně.

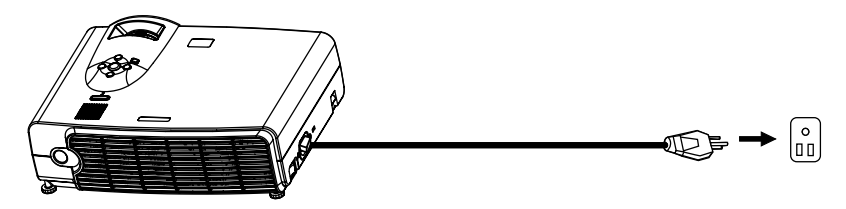

2. Zapněte vypínač napájení.

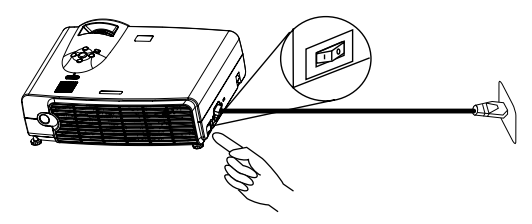

3. Projektor zapněte stisknutím a přidržením tlačítka **POWER.** Podsvícené tlačítko POWER zabliká modře a zůstane modře podsvícené po dobu, kdy je zařízení zapnuto.

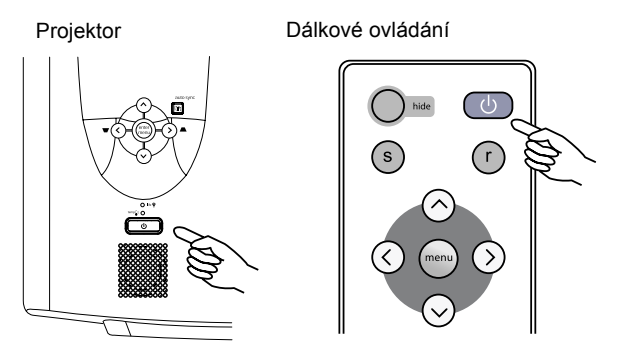

(Je-li napájení vypnuto, pak lze projektor opětovně zapnout až po uplynutí 120 vteřinové přestávky na ochlazení.)

4. Zapněte všechna připojená zařízení.

## <span id="page-17-0"></span>**Digitální korekce Keystone [lichoběžníkového zobrazení]**

Lichoběžníkové zobrazení [keystoning] je situace, kdy promítaný obraz je na spodním nebo horním okraji o poznání širší. Tuto vadu zobrazení lze opravit

tlačítkem KEYSTONE <sup>▲</sup> / ▼ (zkratková klávesa) na ovládacím panelu projektoru nebo na dálkovém ovládání a potom podle potřeby nastavte posuvník

s označením Keystone. Stiskněte tlačítko  $\blacksquare$ , pokud je příliš široký horní okraj

obrazu. Stiskněte tlačítko  $\blacktriangledown$ , pokud je příliš široký dolní okraj obrazu.

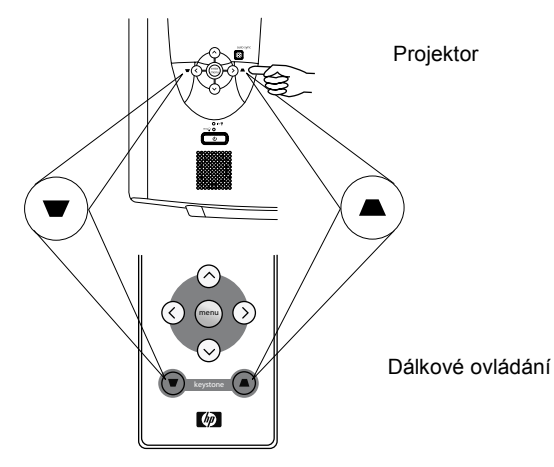

## <span id="page-18-0"></span>**Automatické nastavení**

V některých situacích bude možná nutné optimalizovat kvalitu obrazu. V takových případech stiskněte tlačítko AUTO na ovládacím panelu projektoru nebo na dálkovém ovládání. Zabudovaná funkce Intelligent Auto Adjustment [Inteligentní automatické nastavení] provede během 3 sekund nové nastavení tak, aby obraz měl nejvyšší kvalitu.

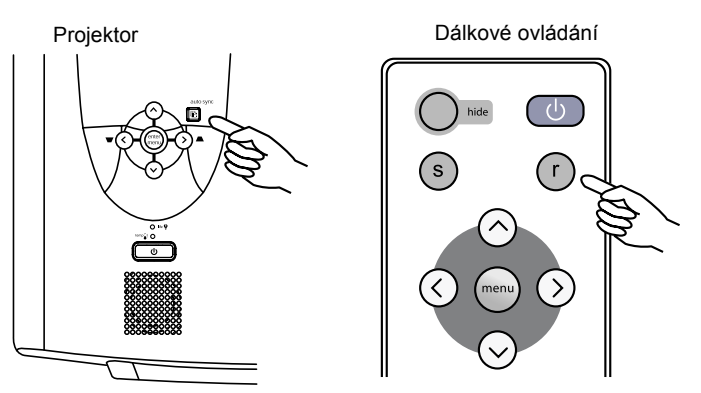

## <span id="page-18-1"></span>**Výběr zdroje signálu**

Je-li k dispozici více zdrojů signálu, stiskněte tlačítko SOURCE [Zdroj] a poté pomocí dálkového ovládání nebo systému nabídek proveďte výběr.

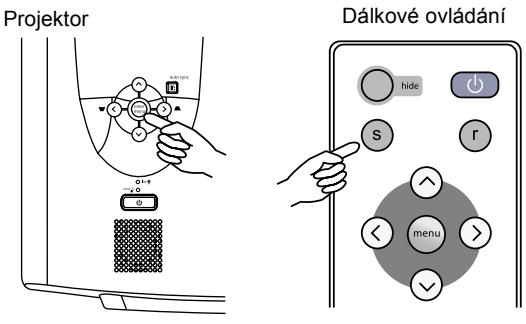

#### <span id="page-19-2"></span><span id="page-19-0"></span>**Nastavení parametrů Video a Audio -- Systém nabídek**

- 1. Stiskněte tlačítko **Menu** [Nabídka] na projektoru nebo na dálkovém ovládání.
- 2. Pomocí tlačítek **<** nebo **>** vyberte požadovanou nabídku.
- 3. Pomocí tlačítek **v** nebo **^** vyberte požadovaný parametr.
- 4. Stiskem tlačítek **<** nebo **>** změňte nastavení nebo otevřete podnabídku.
- 5. Chcete-li změnit další parametr, vyberte požadovaný parametr pomocí tlačítek **v** nebo **^**.

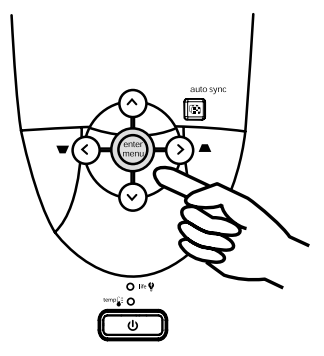

- 6. Potřebujete-li se dostat do jiné nabídky, stiskněte tlačítko **Menu** a pomocí tlačítek **<** nebo **>** vyberte požadovanou nabídku.
- 7. Systém nabídek zavřete jedním nebo několika stisky tlačítka **Menu**.

<span id="page-19-1"></span>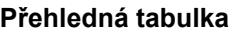

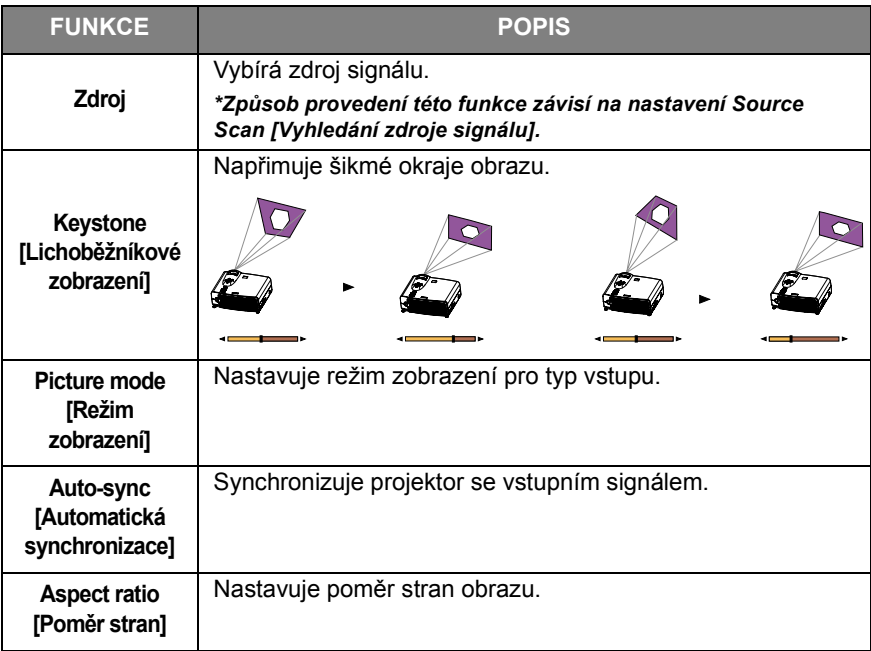

#### <span id="page-20-0"></span>**Tabulka nastavení**

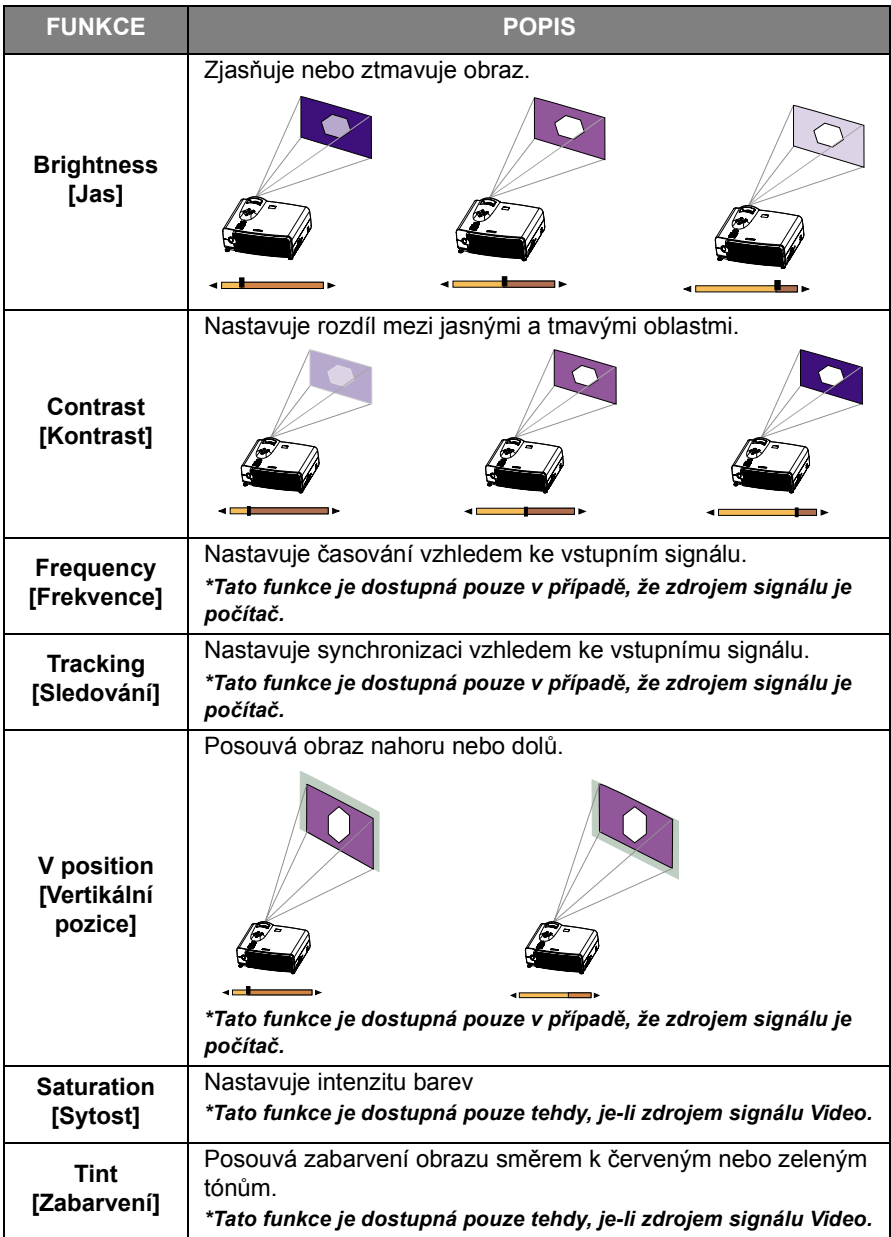

#### **Tabulka nastavení (Pokračování)**

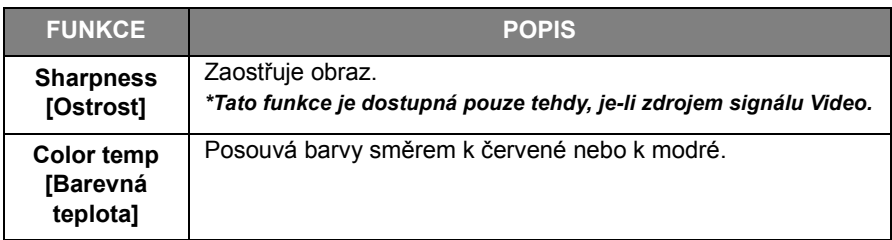

#### <span id="page-21-0"></span>**Tabulka nastavení zvuku**

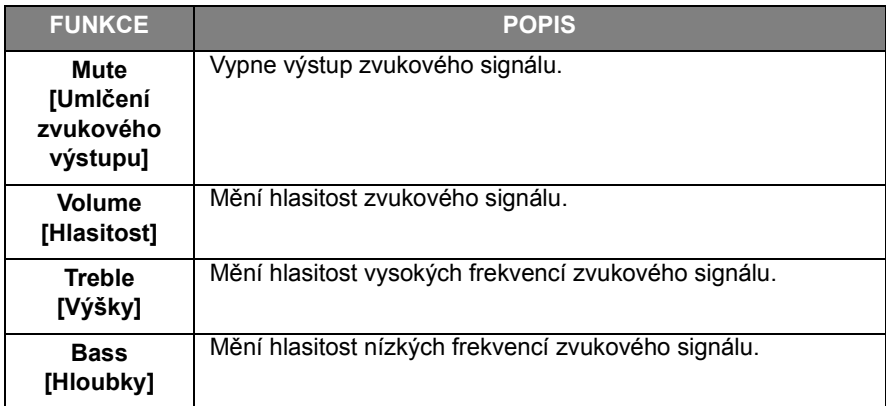

#### <span id="page-22-0"></span>**Tabulka nastavení základních parametrů**

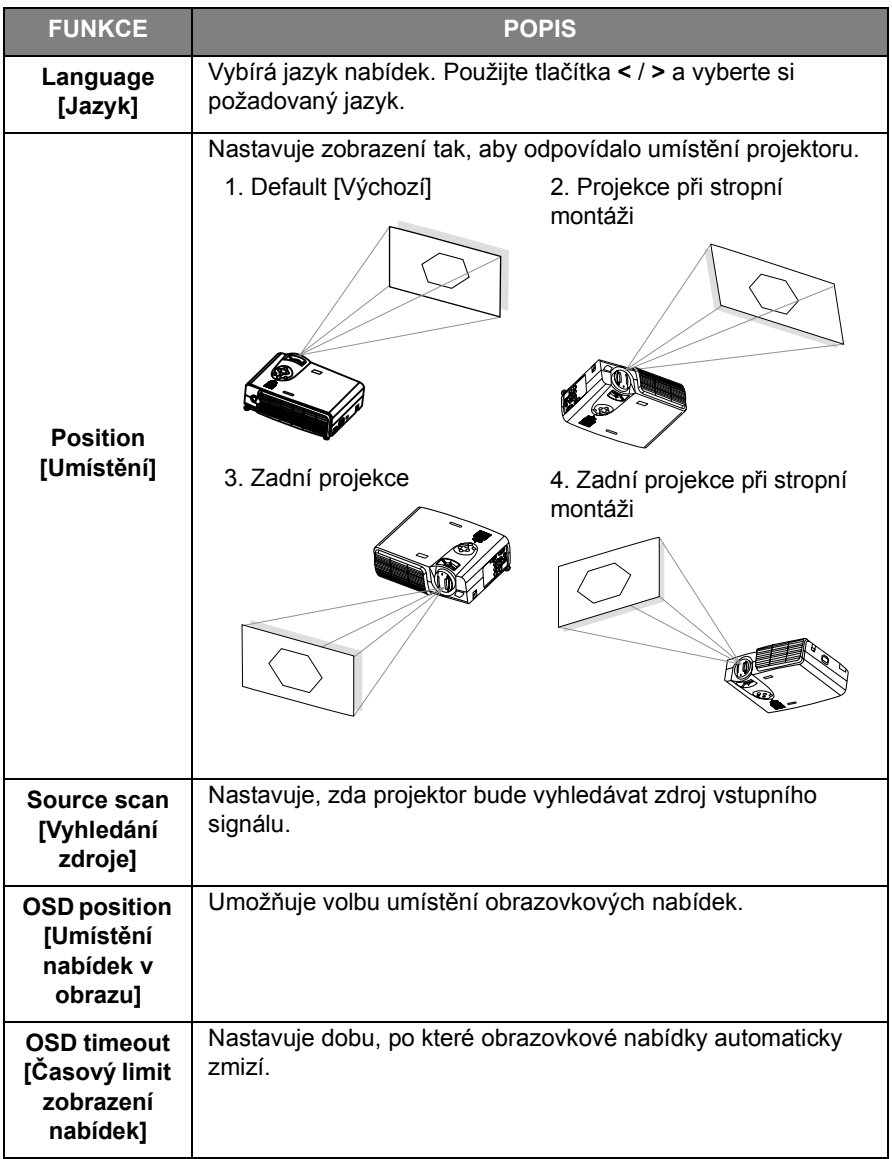

#### **Tabulka nastavení základních parametrů (Pokračování)**

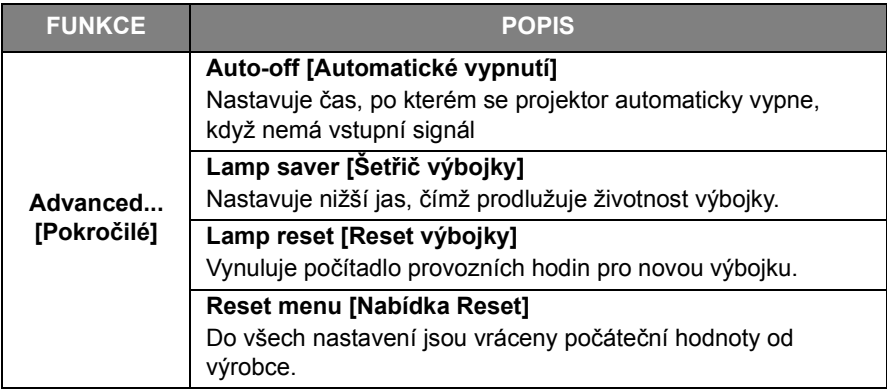

#### <span id="page-24-0"></span>**Tabulka Obraz v obrazu [PIP]**

Tyto funkce jsou dostupné pouze v případě, že zdrojem signálu je počítač a kromě toho je připojen ještě zdroj signálu typu video nebo S-video.

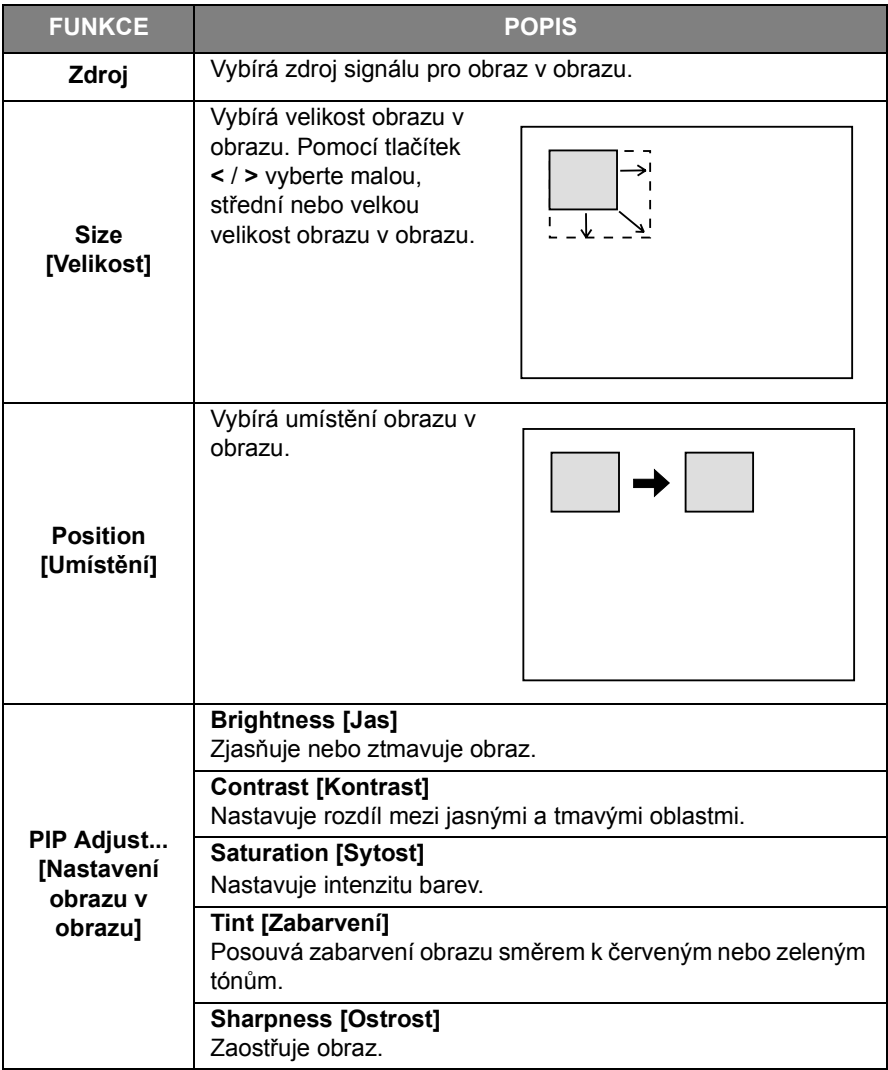

# <span id="page-25-0"></span>**Vypnutí**

1. Stiskněte a přidržte tlačítko **POWER.** Objeví se varovná zpráva. Projektor se vypne dalším stisknutím tlačítka **POWER**.

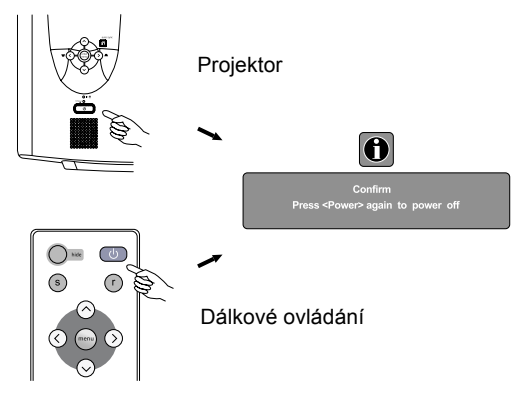

- 2. Ventilátor bude pracovat dále po dobu přibližně dvou minut.
- 3. Vypněte vypínač napájení.

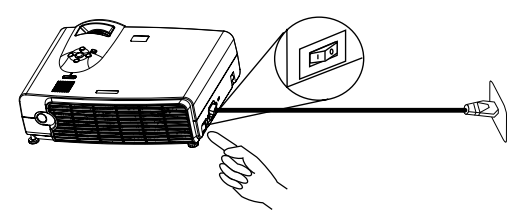

4. Vytáhněte napájecí kabel ze zásuvky na zdi.

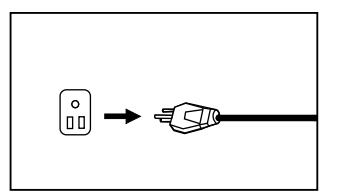

# **Pozor**

**Neodpojujte napájecí kabel dříve, než se projektor vypne pomocí tlačítka POWER nebo předtím, než skončil dvouminutový chladicí proces.**

**Pokud není projektor správně vypnut, systém to zjistí a při následujícím zapnutí je kvůli ochraně výbojky automaticky zařazen dvouminutový chladící proces.**

# <span id="page-26-0"></span>**ÚDRŽBA**

# <span id="page-26-2"></span><span id="page-26-1"></span>**Informace o výbojce**

#### **Indikátor výbojky**

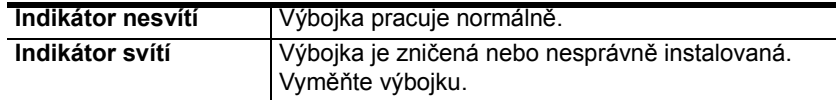

#### <span id="page-26-3"></span>**Výměna výbojky**

Pokud indikátor výbojky svítí červeně nebo se objeví zpráva doporučující výměnu výbojky, namontujte novou výbojku nebo se poraďte se svým prodejcem. Stará výbojka může způsobit chybnou funkci projektoru a může dokonce prasknout.

# **Varování**

**Před výměnou výbojky vždy projektor vypněte a odpojte napájecí kabel. Předejdete tak úrazu elektrickým proudem.** 

**Před výměnou výbojky nechte přístroj vychladnout asi 45 minut. Vyloučíte tak nebezpečí vážného popálení.**

**Pokud vyjímáte skleněné úlomky ze výbojky, která se rozpadla, buďte velmi opatrní, protože může dojít k poranění prstů nebo k poškození vnitřních dílů projektoru.**

**Po vyjmutí výbojky se nedotýkejte žádných částí v prostoru pro výbojku. Zabráníte tak poranění prstů a snížení kvality obrazu poté, co se dotknete optických dílů.**

**Tato výbojka obsahuje rtuť. Informujte se o místních předpisech o manipulaci s nebezpečným odpadem a zlikvidujte výbojku předepsaným způsobem.**

- 1. Vypněte projektor. Vytáhněte napájecí kabel ze zásuvky a z projektoru.
- 2. Vytočte šroub a vyjměte kryt výbojky. Je-li výbojka horká, nechte ji 45 minut vychladnout. Zabráníte tak popálení.
- 3. Vytočte 3 šrouby. (Velmi doporučujeme použití šroubováku s magnetickým koncem.) Tahem za držátko vyjměte pouzdro výbojky. Pokud nejsou šrouby úplně vyjmuty, můžete si poranit prsty. Po vyjmutí výbojky nesahejte do prostoru pro výbojku. Dotkneteli se optických částí uvnitř prostoru pro výbojku, může to mít za následek barevné šmouhy v promítaném obrazu.
- 4. Vyměňte starou výbojku za novou. Vložte ji do projektoru a pevně dotáhněte šrouby. Nedotažené šrouby mohou způsobit špatné spojení, což může vést k nesprávné funkci.
- 5. Vložte zpět kryt výbojky a dotáhněte šroub. **Nezapínejte přístroj s vyjmutým krytem výbojky.**
- 6. Po výměně výbojky zapněte projektor a vynulujte počítadlo provozních hodin výbojky. Použijte obrazovkový systém nabídek a zvolte Setup > Advanced > Lamp Reset [Nastavení>Pokročilý> Reset výbojky]. **Nenulujte počítadlo, pokud výbojka nebyla skutečně vyměněna, to by mohlo vést k poškození.**

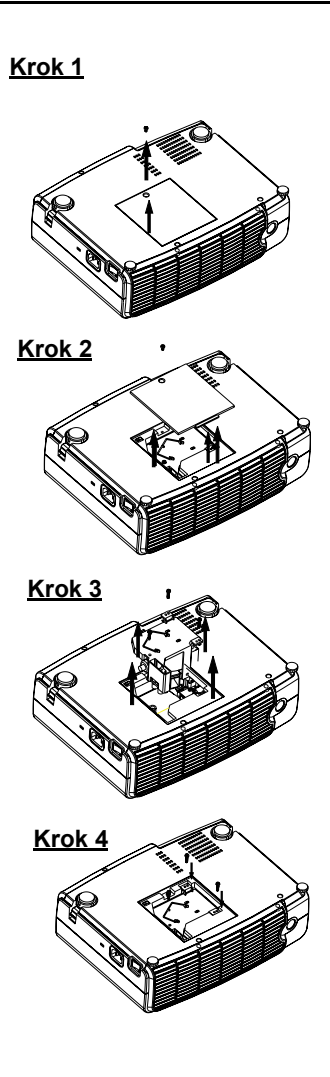

#### <span id="page-28-0"></span>**Indikátor přehřátí**

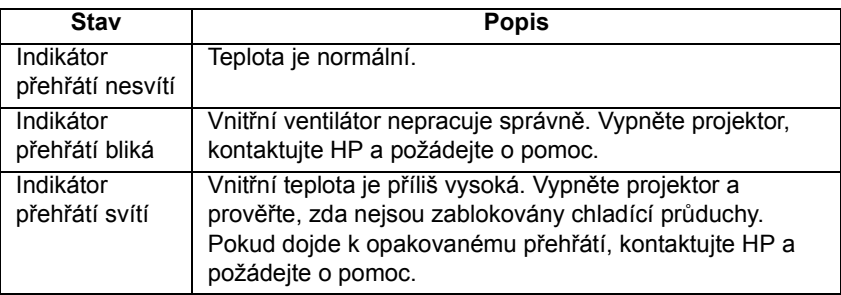

## <span id="page-28-1"></span>**Příslušenství**

Ke projektoru si můžete koupit následující příslušenství HP:

- Transportní kufřík
- Náhradní dálkové ovládání (s kabelem USB)
- Stropní montážní sadu
- 1,5metrovou přenosnou projekční plochu
- Náhradní modul s výbojkou
- Video a napájecí kabely

# <span id="page-29-0"></span>**ODSTRAŇOVÁNÍ PROBLÉMŮ**

## **Obvyklé problémy a jejich řešení**

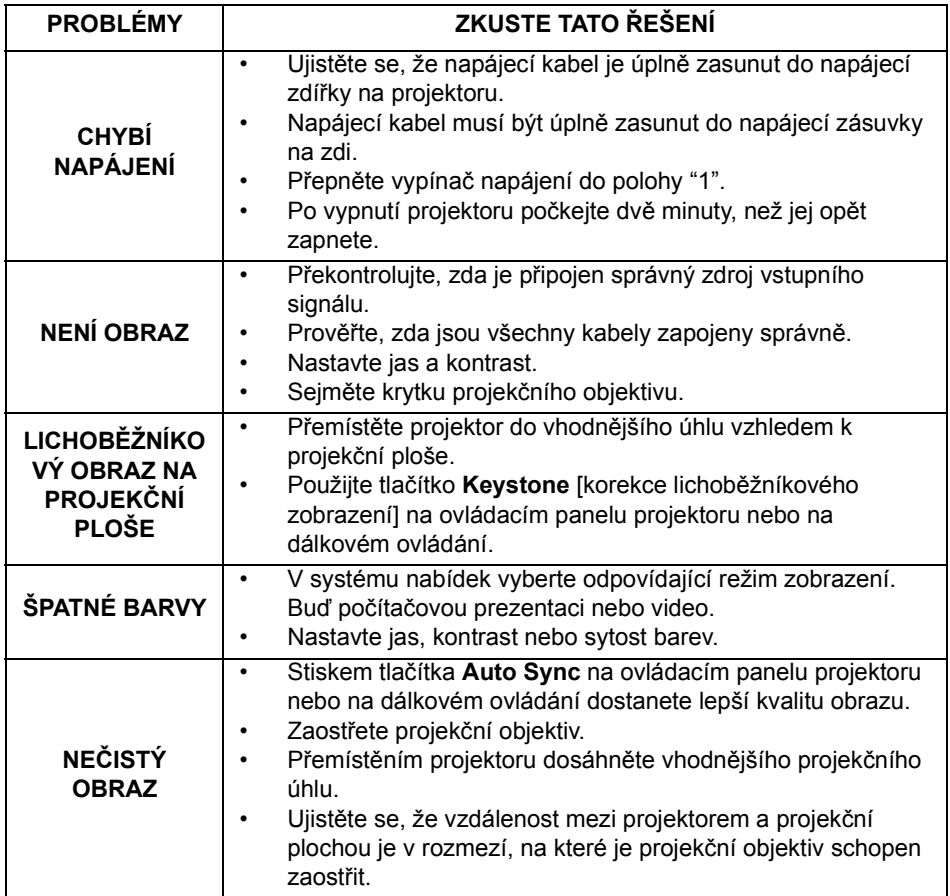

# **Obvyklé problémy a jejich řešení (Pokračování)**

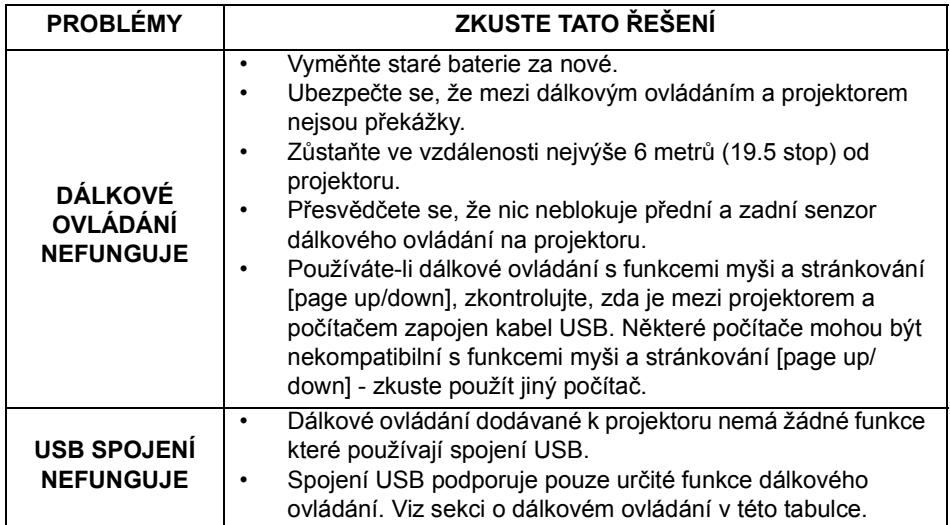

## <span id="page-31-0"></span> **Stavové zprávy**

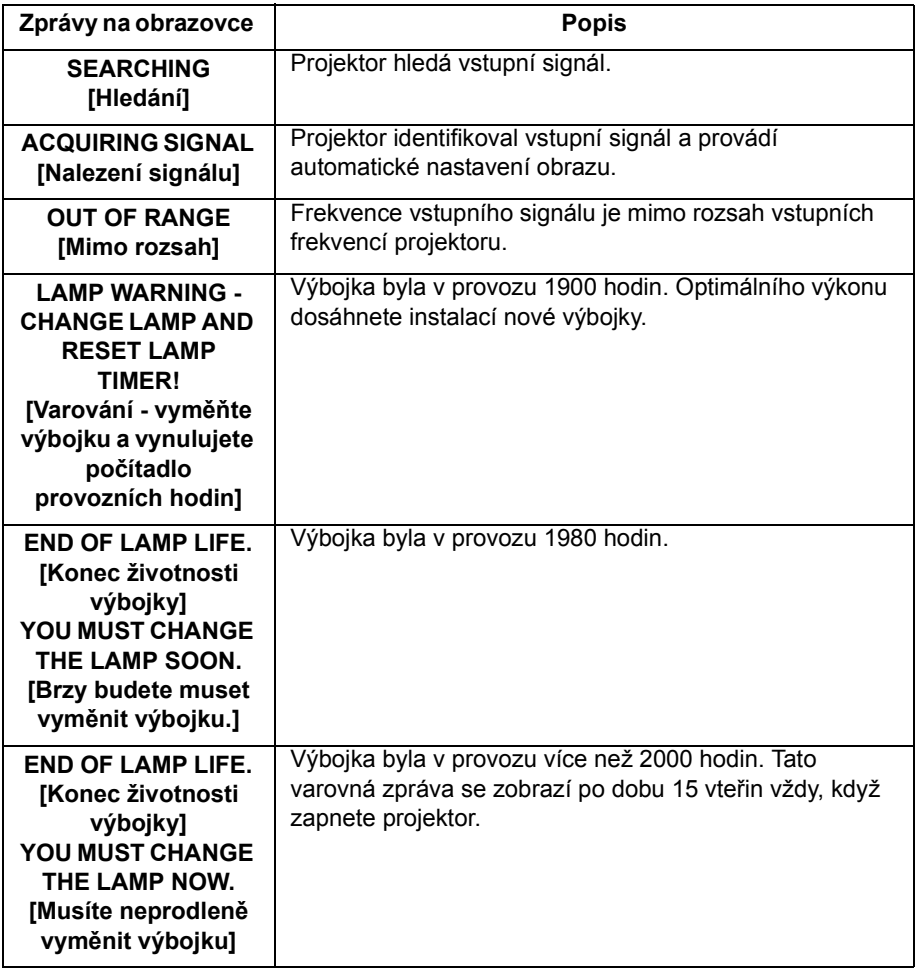

# <span id="page-32-0"></span>**SPECIFIKACE**

## <span id="page-32-1"></span>**Specifikace projektoru**

#### **Technické specifikace**

**Poznámka: Všechny specifikace se mohou změnit bez upozornění.** 

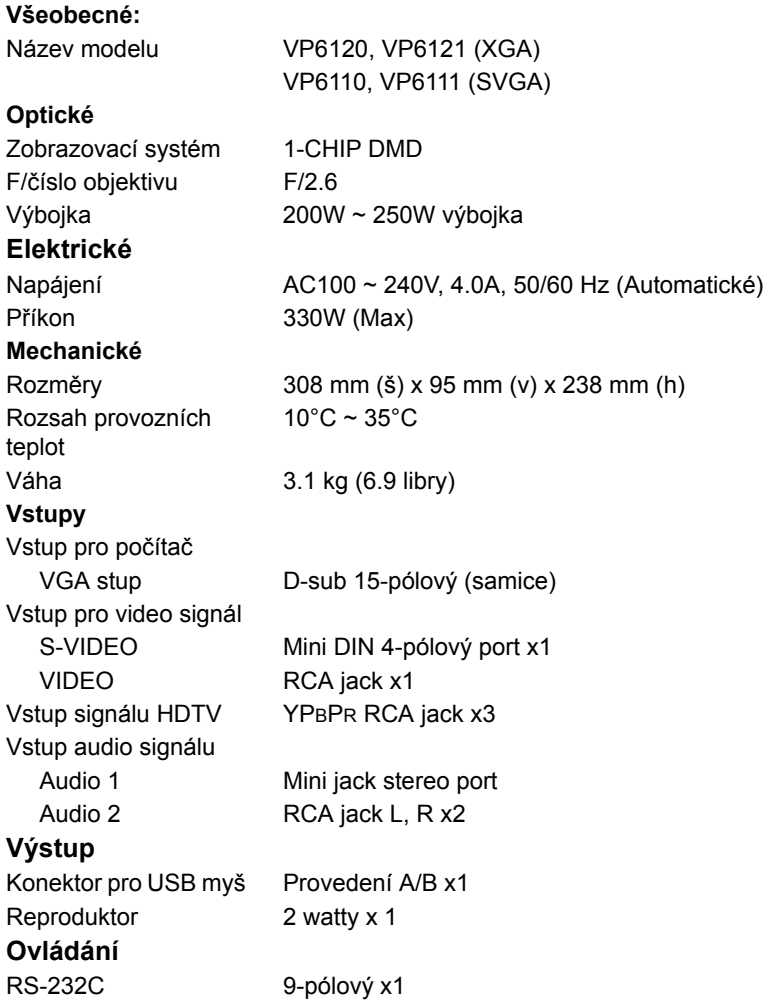

## <span id="page-33-0"></span>**Tabulka časování**

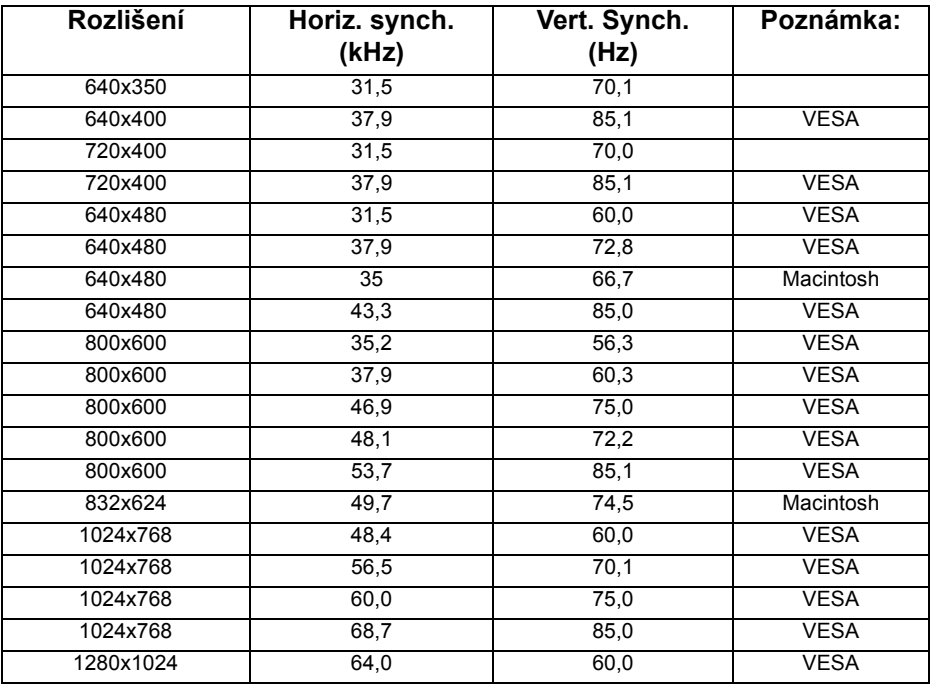

# <span id="page-34-0"></span>**ROZM ĚRY**

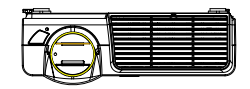

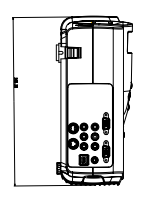

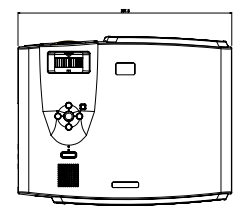

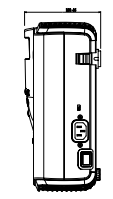

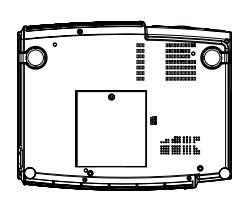

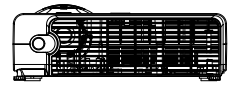

Jednotka: mm

# <span id="page-35-0"></span>**ZÁKONNÁ A BEZPEČNOSTNÍ NAŘÍZENÍ**

Tato část obsahuje informace o tom, jak digitální projektor vyhovuje zákonným nařízením v určitých oblastech. Jakákoliv změna digitálního projektoru, která není výslovně schválená společností Hewlett-Packard, může vést ke ztrátě oprávnění provozovat digitální projektor v těchto oblastech.

## <span id="page-35-1"></span>**Bezpečnost svítivých diod (LED)**

Infračervené porty umístěné na digitálním projektoru jsou zařazeny do třídy zařízení Class 1 LED podle mezinárodní normy IEC 825-1 (En 60825-1). Toto zařízení není považováno za nebezpečné, doporučuje se dodržování následujících bezpečnostních opatření:

- Vyžaduje-li jednotka servis, obraťte se na autorizované servisní středisko společnosti HP.
- Nepokoušejte se upravovat jakékoliv nastavení jednotky.
- Vyhýbejte se přímému zasažení očí infračerveným paprskem z diod LED. Mějte na paměti, že infračervený paprsek je neviditelný.
- Nepokoušejte se sledovat infračervený paprsek pomocí jakéhokoliv optického přístroje.

## <span id="page-35-2"></span>**Bezpečné nakládání se rtutí**

**Varování:** Výbojka v tomto digitálním projektoru obsahuje malé množství rtuti. Pokud výbojka praskne, vyvětrejte dostatečně prostor, ve kterém k prasknutí došlo. Likvidace této lampy může být předmětem předpisů o ochraně životního prostředí. Informace o recyklaci získejte od místních úřadů nebo navštivte internetovou stránku Electronic Industries Alliance (www.eiae.org)